# Modül No. 2286 2286-1

## **GENEL REHBER**

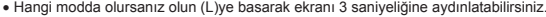

• Bir moddan başka bir moda geçmek için (C)ye basınız.<br>• Hangi modda olursanız olun (L)ye basarak ekranı 3 saniyeliğine aydınlatabilirsiniz.<br>• Bir ayarlar ekranı görüntüdeyken (yanıp sönen haneler) birkaç dakika boyunca h

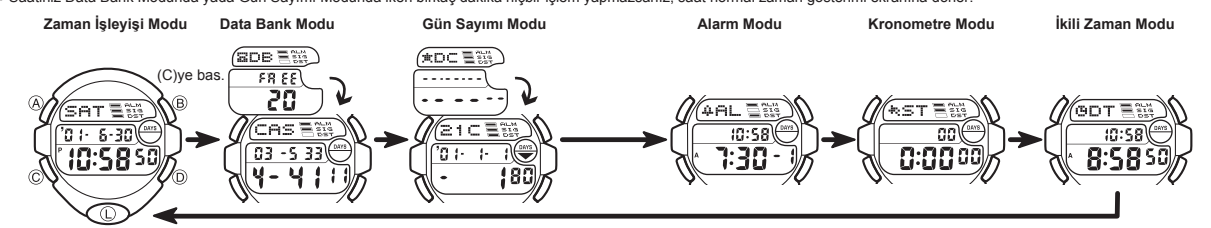

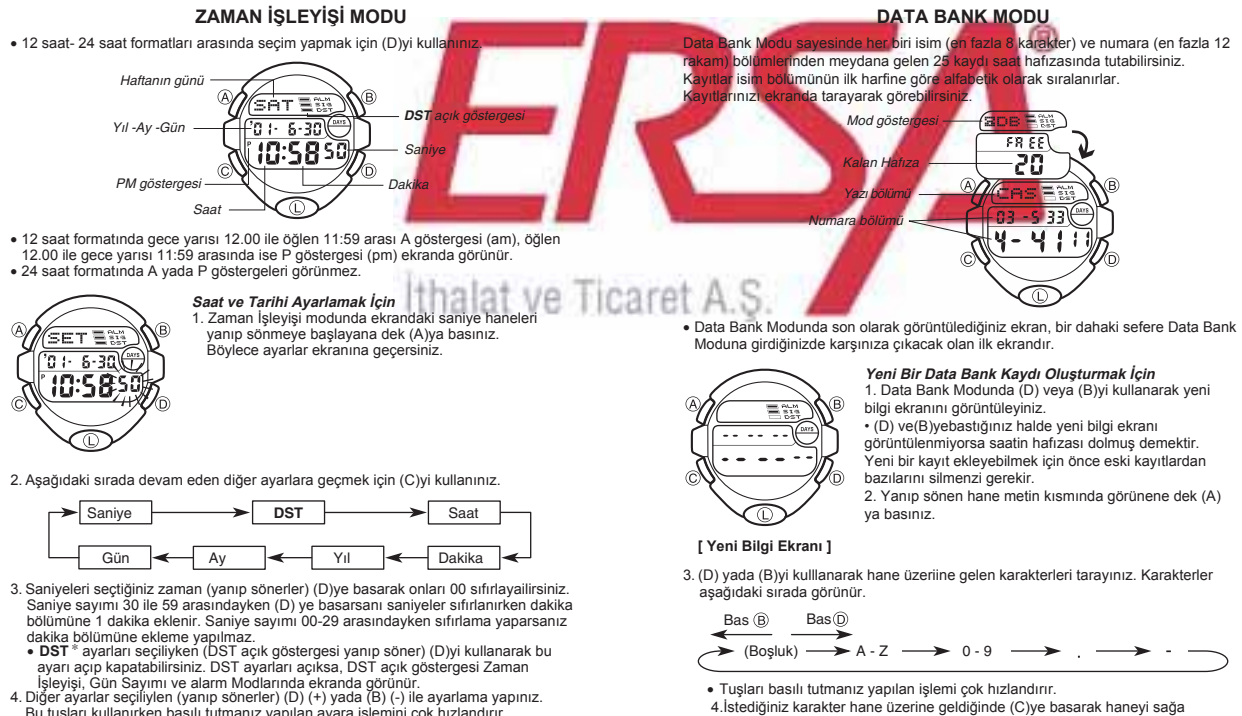

- 4. Diğer ayarlar seçiliylen (yanıp sönerler) (D) (+) yada (B) (-) ile ayarlama yapınız.<br>5. Ayarlarınız istediğiniz gibi yaptıkmanız yapılan ayara işlemini çok hızlandırır.<br>5. Ayarlarınız istediğiniz gibi yaptıktan sonra (A
- 
- 
- ∣hariç bu ayarları tekrar yapmanız gerekmez.<br><sup>\*</sup> Yaz Saati Uygulaması(**DST**), standart saat üzerinden yapılan 1 saatlik oynama ile<br>γaz aγlarında gün ışığından daha fazla yararlanma uygulamasıdır. Fakat her ülke ve her bölge bu uygulamayı kullanmaz.

## **ARKA IŞIK HAKKINDA**

- 
- (L)ye basarak ekranı 3 saniyeliğine aydınlatabilirsiniz.<br>● Bu saatteki arka ışık elektrikli bir aydınlattma (EL) kullanır. Bu aydınlatma ise çok uzun<br>● kıllanım sonucunda eski gücünü yıtirebilir.<br>● Arka ışığın çok sık kul
- 
- 
- göstermez. v Arka ışık tarafından sunulan aydınlatma, güneş altında kullanıldığında ekranın okunmasını zorlaştırır.
- v Bir alarm çalmaya başladığında arka ışık otomatik olarak söner.
- v Tuşları basılı tutmanız yapılan işlemi çok hızlandırır.
- En fazla 12 rakam yazabilisiniz.
	- 8. Kaydınızın isim ve numara bölümünü tamamladıktan sonra (A)ya basarak kaydınızı

 $\rightarrow 0.9$   $\rightarrow$  (Bosluk)  $Bas (B)$   $Bas (D)$ 

6. İsim bölümünü tamamlayınca (C)yi kullanarak numara bölümüne geçiniz.<br>• Yanıp sönen hane 8. karakterdeyken bir kez (C)ye basmanız numara bölümüne<br>geçmeniz için yeterli olur. Numara bölümününün 12. rakamındayken (C)ye bas

metin bölümüne geçersiniz.<br>7. Numara bölümünde (D) yada (B)yi kullanarak hane üzerine gelen karakterleri<br>(tre-boşluk-karakter) tarayınız. Karakterler aşağıdaki sırada görünürler.

- tamamlayınız ve ayarlar ekranından çıkınız. Ekranda bir kerede 3 rakam görünebilir. Daha uzun rakamlar sağdan sola
- devam eder. "< " işareti soldaki karakterin son karakter olduğunu ve sağdaki<br>karakterin de ilk karakter olduğunu ifade eder.<br>**Data Bank Kayıtlarının Görülmesi**

5. Üç ve dördüncü basamakları tekrar ederek metninizi yazınız.<br>• İsim bölümü için en fazla 8 karakter yazabilirsiniz. Fakat ekranda bir kerede<br>3 harf görünebilir. 8 karakterden az karakter yazdığınızda 8. karaktere

gelene dek (C)ye basınız. (5 karakterlik bir isim için 3 kez (C)ye

• (C)yi basılı tutarsanız karakterler daha hızlı ilerler.

Data Bank Modunda (D)ye basarak ileri doğru, (B)ye basarak geriye doğru

kaydırınız.

basmanız gerekir).

- kayıtlarınızı tarayabilirsiniz. Tuşları basılı tutmanız yapılan işlemi çok hızlandırır. Data Bank Kayıtlarında Düzaltme Yapılması
- 1. Data Bank Modunda (D) yada (B)yi kullanarak düzeltmek istediğiniz kaydı bulunuz.
- 
- 2. Yanıp sönen hane görünene dek (A)ya basınız.<br>3. (C)yi kullanarak haneyi değiştirmek istediğiniz karakter üzerine getiriniz.<br>• (C)yi basılı tutarak daha hızlı ilerleyebilirsiniz.
- 
- 4. (D) yada (B)yi kullanarak karakteri değiştiriniz. Tuşları basılı tutmanız yapılan işlemi çok hızlandırır.
- 
- "Yeni bir Data Bank Kaydının Oluşturulması" bölümündeki 3. basamağa bakarak
- isim bölümünün yazılışını, 7. basmaağa bakarak numaranın yazılışını görebilirsiniz. 5. İstediğiniz değişiklikleri yaptıktan sonra (A)ya basarak bu değişiklikleri kaydediniz ve ayarlar ekranından çıkınız.

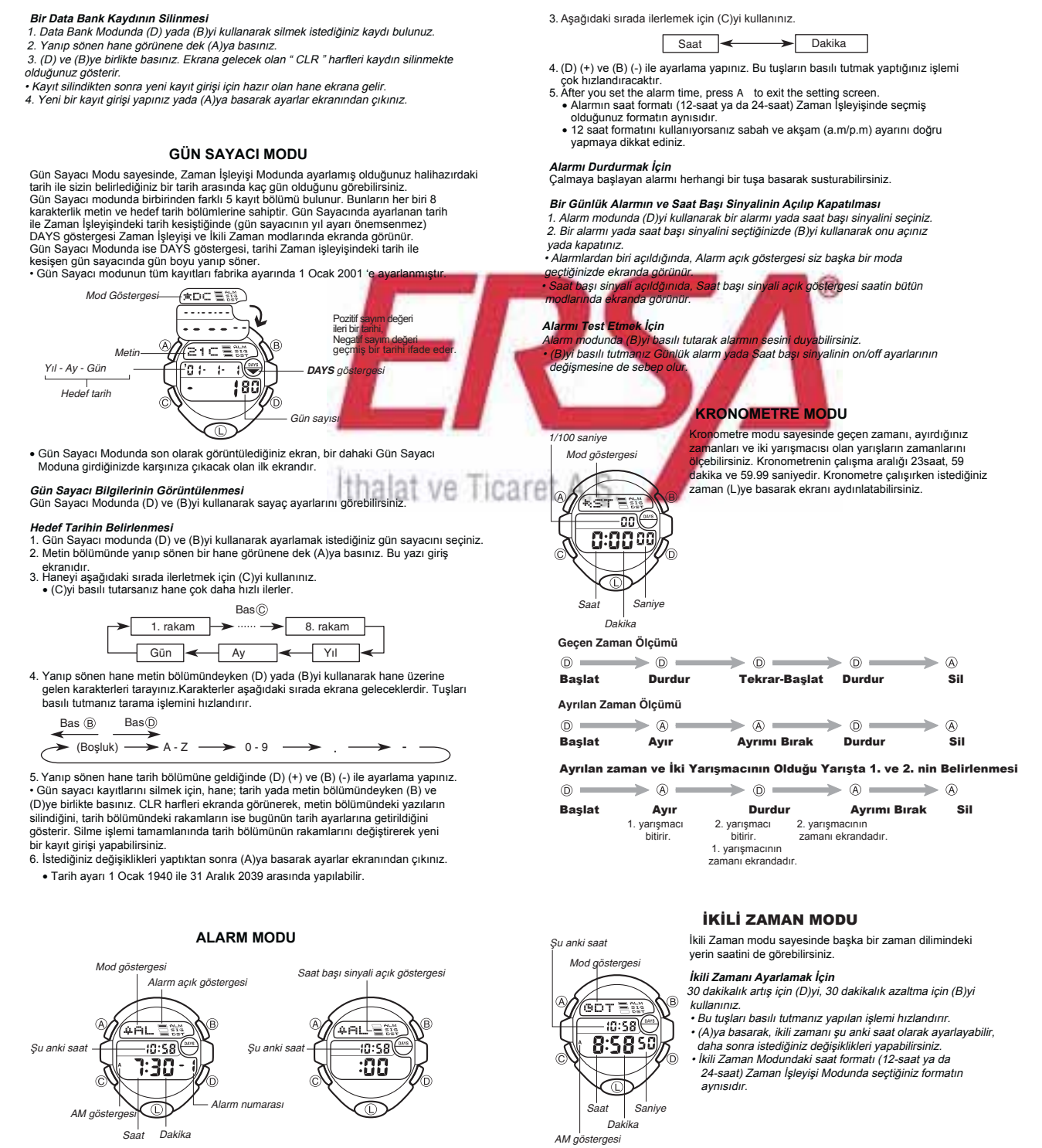

5 tane alarm kaydı yapabilirsiniz. Bir Günlük alarm, her gün Zaman İşleyişi<br>modundaki saate göre zamanına ulaştığında her gün aynı saatte 20 saniye boyunca çalar.<br>Alarm ayarlarının İkili Zaman Modundaki ayarlarla hiçbir al

v Alarm modundan çıkarken görüntülediğiniz son alarm, bir sonraki alarm moduna girişinizde ilk ekran olarak karşınıza çıkacaktır.

**Alarmı ayarlamak İçin** 1. Alarm Modunda (D)yi kullanarak ayarlamak istediğiniz alarm numarasını seçiniz.  $\rightarrow$  Alarm 1  $\rightarrow$  Alarm 2  $\rightarrow$  Alarm 3  $\rightarrow$  Alarm 4  $\rightarrow$  Alarm 5  $\rightarrow$ : 00 (Saat başı sinyali)

2. Saat haneleri ekranda yanıp sönmeye başlayana dek (A)ya basınız. böylece ayarlar ekranına geçersiniz. v Böylece alarm otomatik olarak açılmış olur.

Zaman İşleyişi modundaki saati değiştirdiğinizde İkili Zaman modundaki saat de buna bağlı<br>Olarak değişmelidir. Zaman İşleyişi Modundaki saati değiştirmeniz gerektiğinde (mesela New<br>York'tan Los Angeles'a gittiğinizde 3 sa